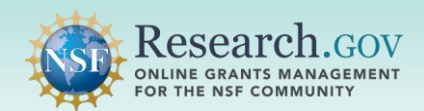

 **Repository (NSF-PAR) without assistance from the NSF Help Desk. Principal Investigators (PIs) and co-PIs can remove added datasets from the NSF Public Access** 

- • Only the PI and co-PIs that initially added or associated an NSF award to a dataset can disassociate the NSF award from the added dataset in NSF-PAR.
- • Award IDs that are removed will immediately stop displaying on the Manage Research Products page and will not be available in the publicly-facing **[NSF-PAR search](https://par.nsf.gov/)** results.
- • If the dataset has only one associated award ID, that dataset is immediately removed from the Manage Research Products page and the NSF-PAR search results.
- • Removing a dataset that has been added in the NSF-PAR does not remove it automatically from an in-progress project report that you have added the dataset to manually.

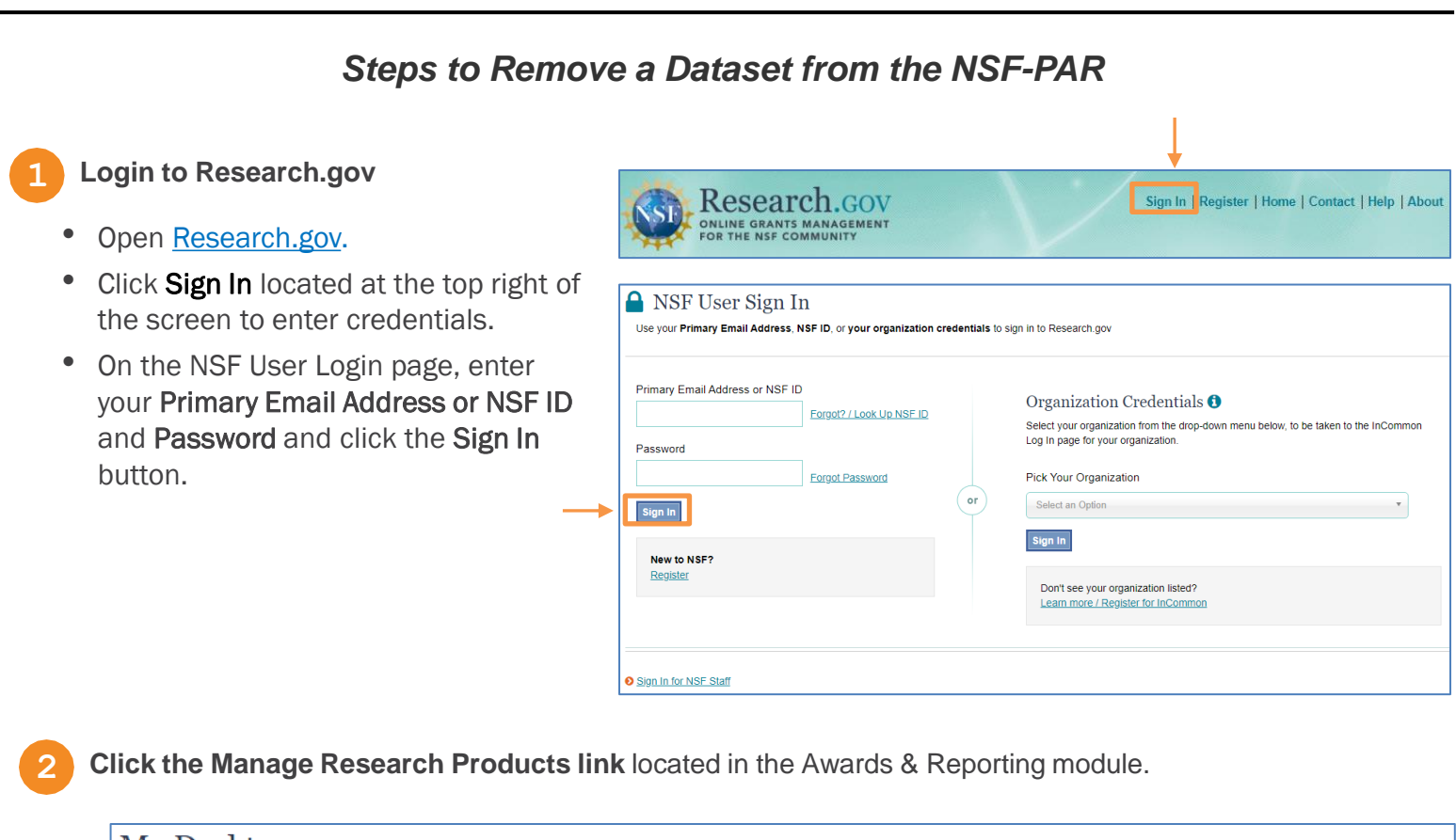

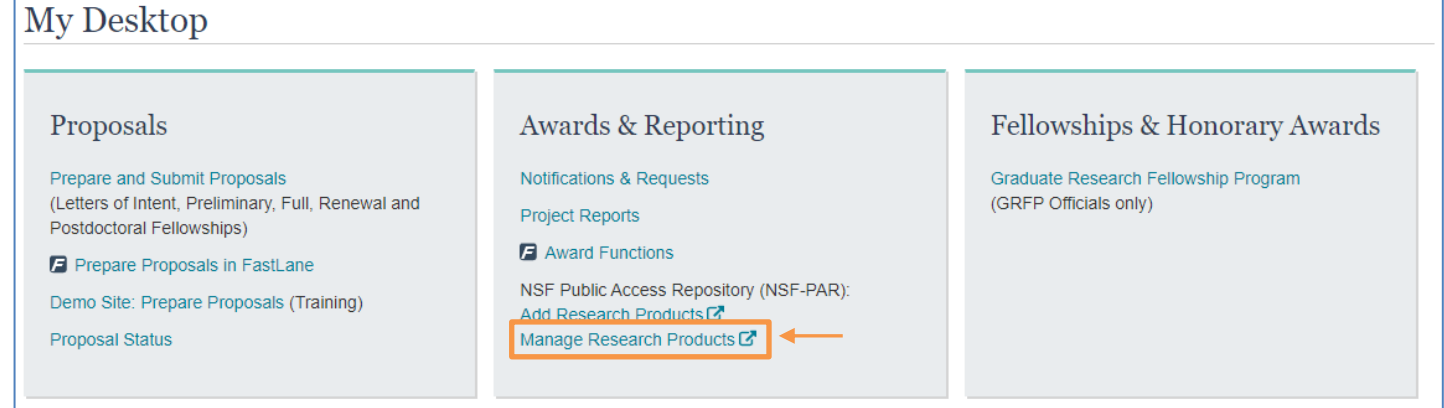

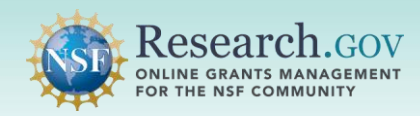

**3 Click the Edit link** located in the row for the dataset you want to remove.

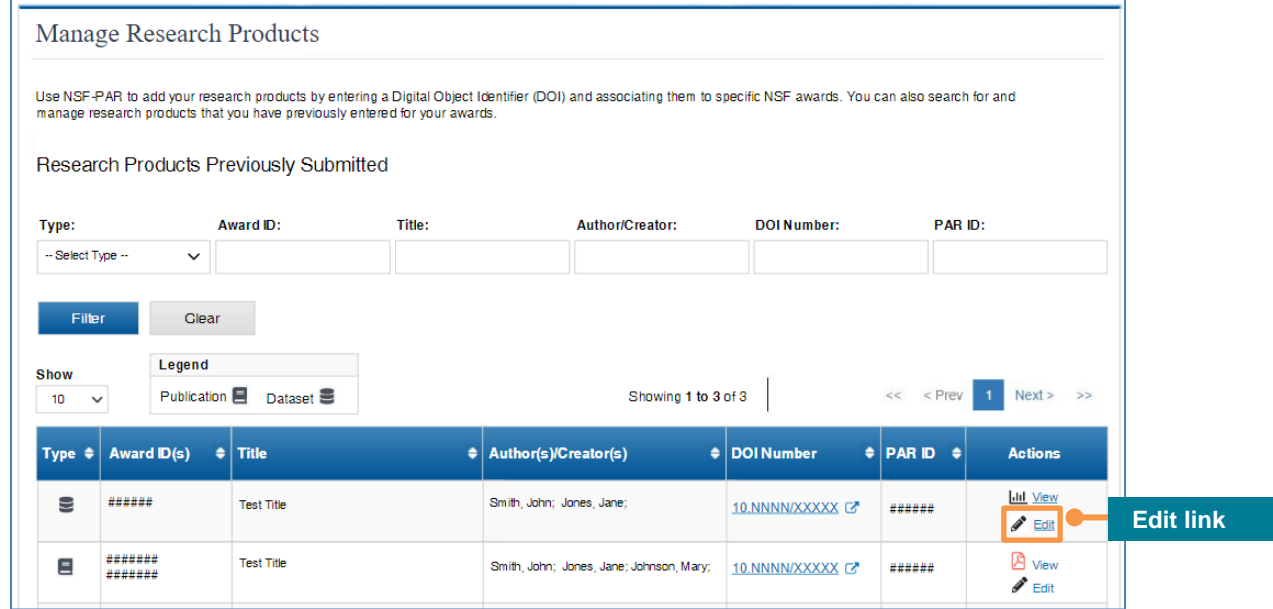

- G. • All datasets for the NSF awards for which you have permissions are displayed on the NSF-PAR Manage Research Products page, regardless of whether you originally added the dataset.
	- • You will continue seeing datasets that are not associated with one of your awards if you were the one who originally added the dataset and other awards are linked to that dataset.

 **4 Click the Remove award ID link** located next to the award information on the Edit Dataset page.

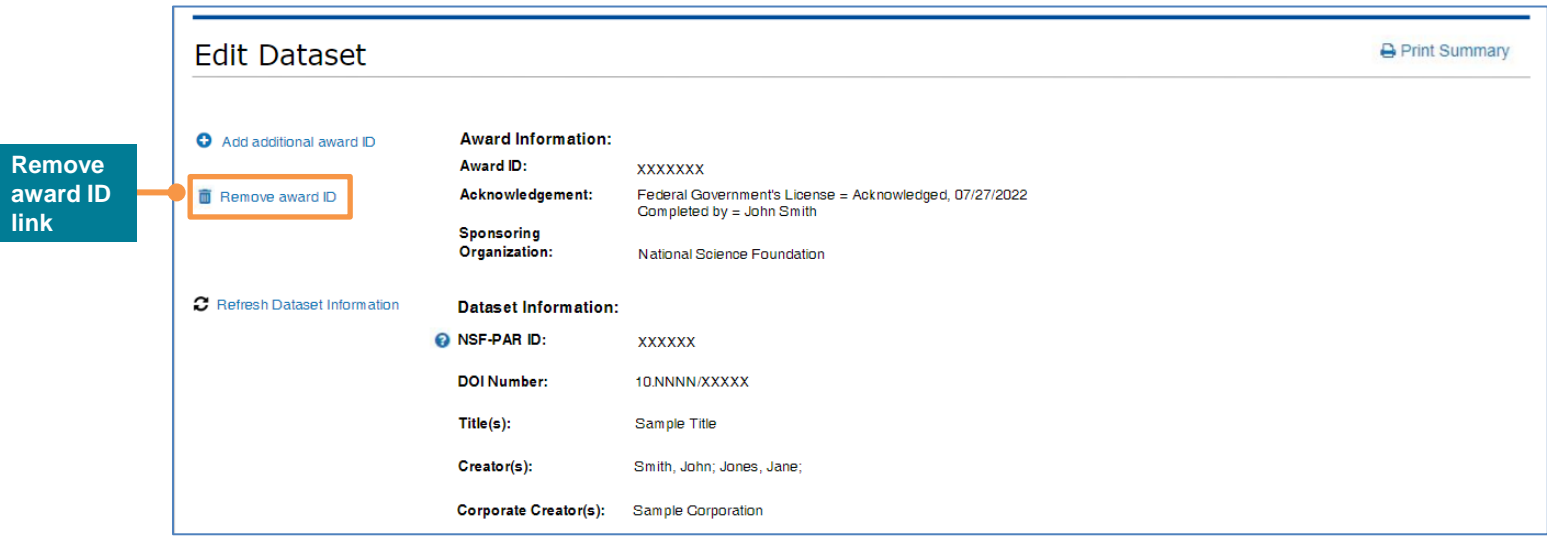

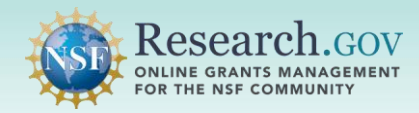

**5 Click the Confirm Award ID Removal link** located to the right of the award you want to remove from the added dataset.

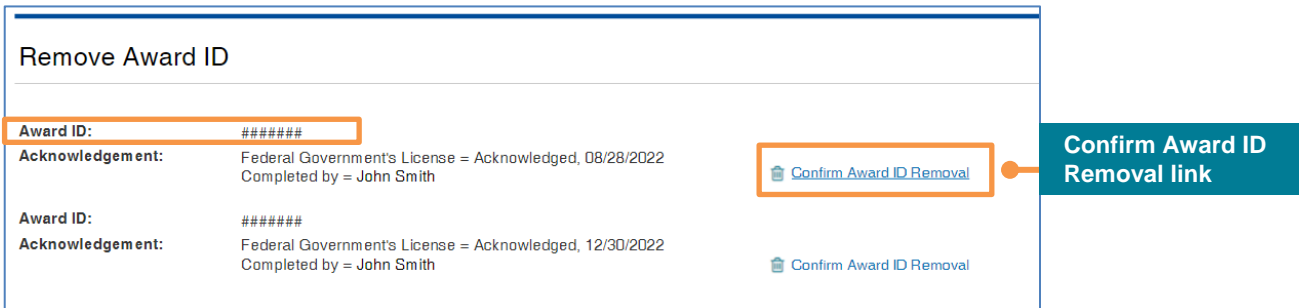

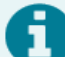

You will not be able to remove an award if you did not associate the award to that dataset.

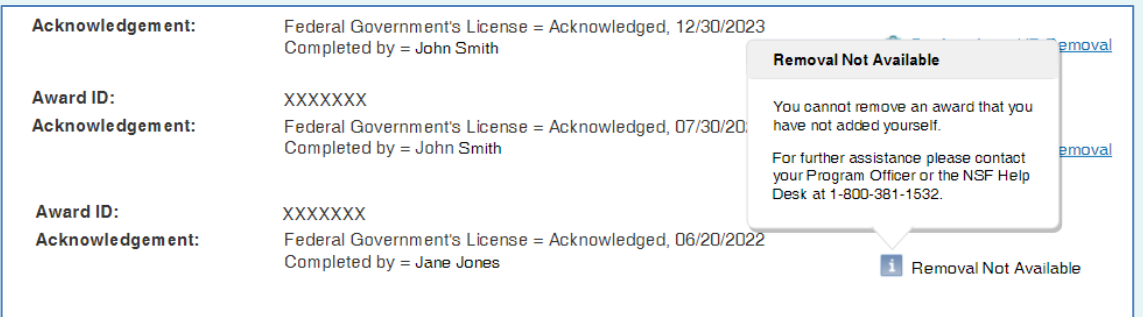

## **6 Confirm the Award ID and then click the Remove button** on the confirmation dialog box.

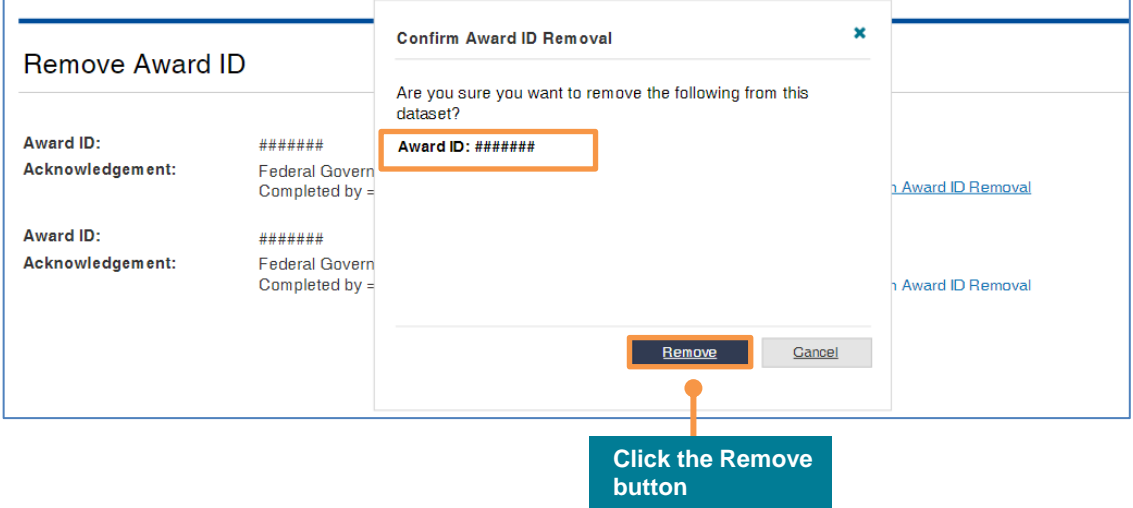

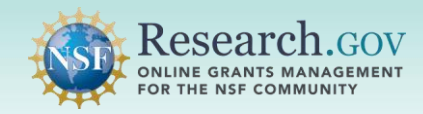

**7 Validate award removal** from the dataset on the banner success message.

• Confirmation of award removal from a dataset will show in one of two pages.

- • If you delete one of your multiple awards from the list, you will see the removal confirmation message on the Remove Award ID page.
- • If you delete your only remaining award from the list, you will see the removal confirmation message on the Manage Research Products page.

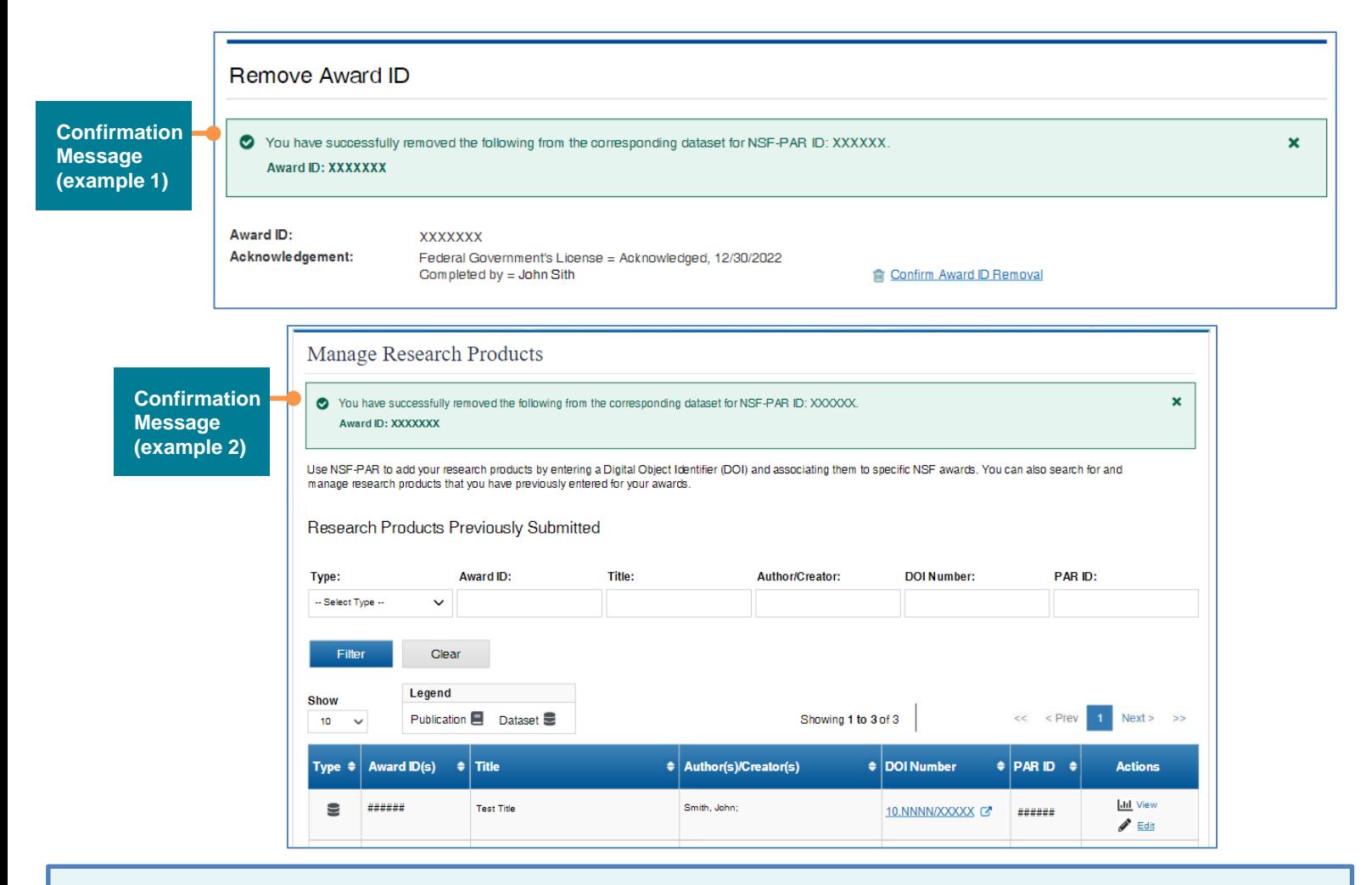

## **Questions and Helpful Resources**

## • **NSF Help Desk**

IT system-related and technical questions may be directed to the NSF Help Desk at 1-800-381-1532 (7:00 AM - 9:00 PM ET; Monday - Friday except federal holidays) or via [rgov@nsf.gov](mailto:rgov@nsf.gov).

• Additional training resources are available on the Research.gov [About Public Access](https://www.research.gov/research-portal/appmanager/base/desktop?_nfpb=true&_pageLabel=research_node_display&_nodePath=/researchGov/Service/Desktop/AboutPublicAccess.html) page and Research.gov About Project Reports page. Please also refer to the NSF Frequently Asked Questions (FAQs) for Public Access for further Public Access information.